# **Google Activities forKids**

The following includes sample activities from the book.

# Custom Google Map Activities Our Neighborhood

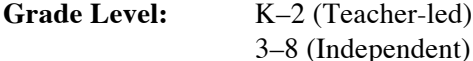

#### **Google Accounts:**

- For the teacher No\*

- For students No<sup>\*</sup>

## **Overview:**

In this activity, the K–2 teacher will use Scribble Maps to help students make a list and then locate different neighborhood places on a map. Older students (3–8) can create the neighborhood map on their own.

\* If using Google Maps, accounts will be required. If using Scribble Maps, no accounts are necessary.

## **Equipment/Materials Needed:**

- Computer/projector/screen
- Computer for each student (Optional)<br>• Internet access
- Internet access

# **The Teacher Will:**

- 1. Ask the students if they have heard of the word, "neighbor" and ask them to tell what they think a neighbor is.
- 2. Continue the discussion to introduce the word "neighborhood" and tell them that a neighborhood is the area around where they live or where they go to school.
- 3. Once students understand the concept of neighborhood, use the instructions on the following page to create a neighborhood map.

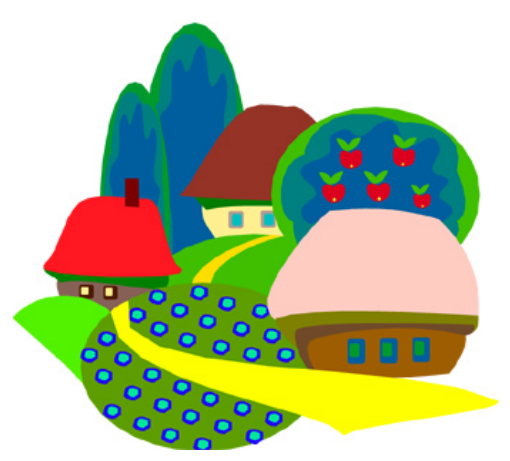

# **Neighborhood Map Instructions**

### **Part 1:**

- 1. The teacher will ask the students to brainstorm/list different places they know about or go to in their neighborhood. Places might include:
	- the park
	- the fire station
	- the swim pool / water park
	- an ice cream store
	- the grocery store
	- the school
- 2. The teacher will write the list of places on a whiteboard or type them into the computer.

#### **Part 2:**

- 1. The teacher will go to: www.scribblemaps.com or maps.google.com
- 2. The teacher will search for the city where his/her school is located and will zoom in or out to an appropriate level.
- 3. The teacher will ask for volunteers to come up to the map and point to locate one of the places from the list.
- 4. The teacher or student will add an appropriate place mark for each location. (See instructions on pages 29–32.)

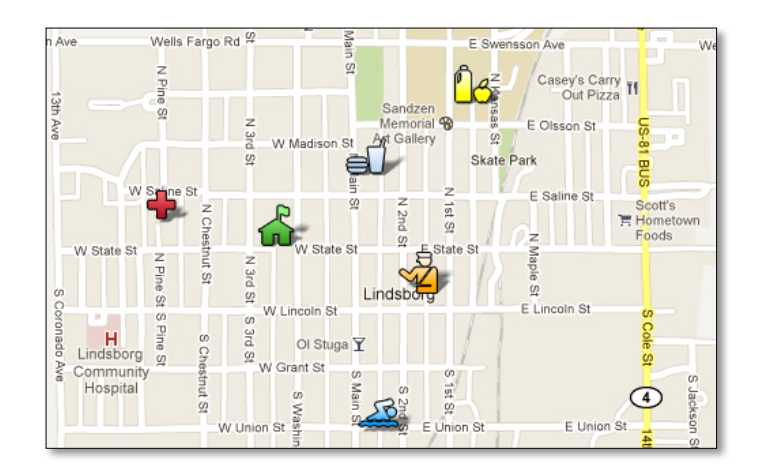

# Mail-To Blog Activity My Hero Blog

**Grade Level:** K–8\* **Google Accounts:** - For the teacher Yes - For students No

## **Overview:**

In this activity the teacher will create a "My Hero" blog. Students will choose someone they know personally as their hero. They will then email a picture of their hero, along with some descriptive text to the blog's mail-to address.

\* If students do not have their own email addresses, they will need help from their parents or an older sibling or friend.

## **Equipment/Materials Needed:**

- Computer for the teacher
- Computer or mobile device for each student
- Internet access
- Letter to parents See example on the following page.

## **The Teacher Will:**

- 1. Create a "My Hero" blog. (See pages 61–64.)
- 2. Set up comment moderation. (See page 77 & 78.)
- 3. Create a mail-to address for the blog. Be sure to chose the "Save emails as draft posts" option! (See page 83.)
- 4. Brainstorm the characteristics of a hero and ask the students to choose a real-life hero of their own.
- 5. Copy the directions on the following page or create a direction sheet of your own. (Be sure to fill in the blanks with the blog address and the mail-to address.)
- 6. Provide time (a few days or a weekend) for student to complete the activity.
- 7. Review the draft posts and publish!

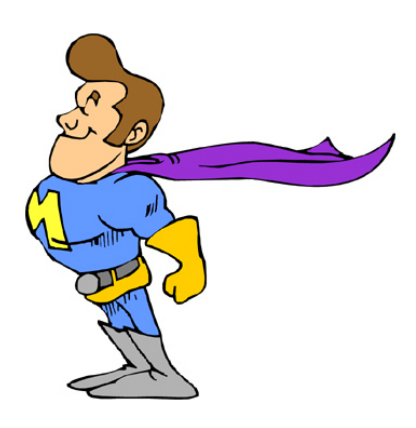

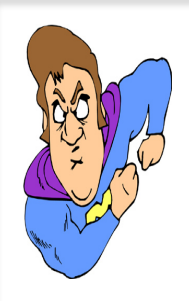

# **Hero Blog**

In class, we have been talking about what makes a hero, and we are putting together a collaborative Hero Blog. You'll be able to see the blog with the students' posts here:

\_\_\_\_\_\_\_\_\_\_\_\_\_\_\_\_\_\_\_\_\_\_\_\_\_\_\_\_\_\_\_\_\_\_\_\_\_\_\_\_\_\_\_\_\_\_\_\_\_\_\_\_\_\_\_\_\_

Each student has been asked to choose a real-life hero of his/her own. With your help, students can use one of the following options to submit a picture of their hero along with a sentence or two describing why they chose that person.

Note – The first two options require email. Since your child probably doesn't have his/her own email address, he/she can use a parent's email account or maybe that of an older sibling or friend. (The return email address will not be shown in the blog and will not be shared with others.)

*Please choose one of the following options:*

## **Option 1 – Smart Phone or Mobile Device**

- 1. Use a phone's camera to take a picture of your hero. (If you want, you can draw a picture of your hero and then take a picture of your drawing.)
- 2. Add a sentence or two that tells why you chose that person.
- 3. Email the photo to: \_\_\_\_\_\_\_\_\_\_\_\_\_\_\_\_\_\_\_\_\_\_\_\_\_\_\_\_\_\_\_\_\_\_\_\_\_\_\_\_\_\_\_\_

## **Option 2 – Computer**

- 1. Use a digital camera or web cam to take a picture of your hero. (If you want, you can draw a picture of your hero and then take a picture of your drawing.)
- 2. In the email message area, write a sentence or two that tells why you chose that person.
- 3. Attach the photo and email it to: \_\_\_\_\_\_\_\_\_\_\_\_\_\_\_\_\_\_\_\_\_\_\_\_\_\_\_\_\_\_\_\_\_\_\_\_\_\_\_\_\_

## **Option 3 – Offline**

- 1. Find a snapshot of your hero, or draw a picture of your hero.
- 2. Write a sentence or two that tells why you chose that person.
- 3. Turn in your drawing and description at school. Your teacher will help you add it to the blog.